Your Quick Guide

ZTE CORPORATION

NO. 55, Hi-tech Road South, ShenZhen, P.R.China

Postcode: 518057
Tel: +86-755-26779999
URL: http://www.ztedevice.com
E-mail: mobile@zte.com.cn

Edition Time: 2013, 07

This guide is published by ZTE Corporation, which reserves the right to amend or

update its content without prior notice. No part of this guide may be reproduced,

translated or used in any form or by any means, electronic or mechanical, including

photocopying and microfilm, without the prior written permission of ZTE Corporation.

Version No.: 1.0

LEGAL INFORMATION

All rights reserved.

Copyright © 2013 ZTE CORPORATION.

## Welcome

The ZTE MF730M USB modem works on all the following networks: DC-HSDPA; Indicator status HSPA+; HSUPA; WCDMA; EDGE; GPRS, and GSM.

# Getting to know your device

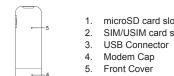

- . microSD card slot
- SIM/USIM card slot

Modem Cap

Open the front cover – gently sliding it back to avoid damage.

## Understanding the indicator light

Description Connecting to 2G/3G and data transfer

### 2. Insert a standard-size SIM card.

## Five simple steps and you'll be online...

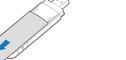

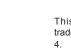

4. Replace the front cover, clicking it into place.

3. If you have one. Insert the microSD card.

trademark of SD-3C, LLC.)

5. Firmly plug the USB connector into your computer's USB port.

Settings – Accessing the Web User Interface (UI).

The computer operating system will automatically recognise the new hardware.

Depending on the make and operating system of your PC, you will be taken to the

operator's landing page or the device administration page (if the device doesn't

connect), or you will be able to open your browser to access the internet directly

(Windows 8 only). The LED indicator lights (see above) will show the connectivity

From the Home page of the Web UI you can access the main settings for: Statistics, Messages, Updates, Settings and to check the device status. You can access the URL

status during the start up process.

(http://m.home or http://192.168.0.1 )via your web browser.

You should never need to change the settings; this is recommended for advanced

users only.

Disconnect from the Network - To disconnect from the network, just remove the modem

from the PC directly.

(Device appearance and detail may vary.)

### Staying safe

switch off your modem when requested.

- Some electronic devices like vehicle systems are susceptible to electromagnetic interference from modems. If you are concerned, please consult
- the device manufacturer before using your modem. Modems can interfere with medical devices, such as hearing aids and pacemakers. Please consult a doctor or the manufacturer of the device before
- using yours. And always keep it more than 20cm away from medical devices. Always turn off your modem in potentially explosive environments, such chemical
- factories, unless you have been told by a qualified professional that it is safe to
- The use of electronic transmitting devices is forbidden in aircrafts, at petrol stations and in some hospitals. Please observe and obey all warning signs and

- cause injury
- direct sunlight. When the modem is on, please don't touch its metallic parts. They get hot and

- Try to not touch any internal parts, such as the antenna, as it could affect your
- won't like being dropped, bent or bashed. Only use original or authorised accessories with your modem. Unauthorised accessories may affect your modem's performance, violate telecom regulations
  - network operator.
- Don't be tempted to dismantle your modem. Remember that only qualifie
- technicians can undertake repair work, otherwise your warranty will become void.

- establishments which emit electromagnetic waves and interfere with the signal **Troubleshooting** 
  - Your modem is not waterproof. Please keep it dry and store in a cool place, out of
  - To avoid producing potentially damaging condensation inside and outside the modem, do not use it immediately after a sudden temperature change. Please wait ou've plugged it into the until it dries before using it. (An operating temperature range of -10°C ~ +55°C and SB port but nothing is humidity range of 5% ~ 95% is what we recommend.)
  - Your modem is a delicate device and needs careful handling to avoid damage. It
  - ou can't get onto the Got a question or a problem? Please contact your

| Solution  Install the software. Run the installation program:                                                                                                    | You can't visit the webGUI configuration page                  | Make sure you only ha<br>connected to your PC.                                                       |
|----------------------------------------------------------------------------------------------------|----------------------------------------------------------------|----------------------------------------------------------------------------------------------------|
| My Computer > ZTEMODEM                                                                                                    |                                                                | <ul> <li>Don't use a proxy server.</li> </ul>                                                        |
| <ul> <li>Reinstall the driver software. You'll need to uninstall<br/>the software first.</li> </ul>                                                                   |                                                                | Insert the modem into the PC                                                                         |
| <ul> <li>Make sure the SIM card is correctly inserted in its slot.</li> <li>Check the signal – if it's poor, find a location where the signal is stronger.</li> </ul> | You can't connect to the network automatically in Windows 8 OS | icon on the task bar of the appears. In <b>Networks</b> tick the box, then click on <b>Connect</b> . |
| Contact comment of the second                                                                                                    |                                                                |                                                                                                    |

| isit the webGUI | Enter the correct address. The default address is http://192.168.0.1 or http://m.home.     Make sure you only have one network adapter connected to your PC.     Don't use a proxy server. | Reading SMS if you are using the Windows 8 operating system | An application will be automatically downloaded from the Windows Store, if you are using a Three Sim-card. This application will enable you to read SMS messages. |
|-----------------|----------------------------------------------------------------------------------------------------|-------------------------------------------------------------|----------------------------------------------------------------------------------------------------|
|                 |                                                                                                    | Upgrading your device if you are using the                  | An application will be automatically downloaded from the Windows Store, when required, if you are using a Three                                                   |
|                 | Insert the modem into the PC USB port and click the                                                                                                    | Windows 8 operating                                         | Sim-card. This application will enable you to upgrade                                                                                                    |

### icon on the task bar of the screen that subsequentl ppears. In Networks tick the Connect automatically **Your Limited Warranty**

- This warranty does not apply to defects or errors in the product caused by:

- Reasonable abrasion.

above-mentioned situations.

provisions of the law.

### Limitation of Liability

consequential damages resulting from or arising out of, or in connection with, using vi. Third party products or usage in conjunction with third party products this product, whether or not ZTE had been advised, knew or should have known or the possibility of such damages, including, but not limited to lost profits, interruption of

**C € 0700** 

Your modem might not work so well near or inside metallic structures or

ii. Failure to follow ZTE's installation, operation or maintenance instructions or

statutory, including but not limited to the implied warranties of merchantability and

This warranty is the end user's sole remedy and ZTE's sole liability for defective or nonconforming items, and is in lieu of all other warranties, expressed, implied or

storage, servicing or operation of the product.

events outside ZTE's reasonable control.

iii. Mishandling, misuse, negligence, or improper installation, disassembl

Power failures, surges, fire, flood, accidents, actions of third parties or other

Modifications or repairs not made by ZTE or a ZTE-certified individual.

There is no right to reject or return the product, or receive a refund from ZTE under to

provided that such defects are due to the combined usage.